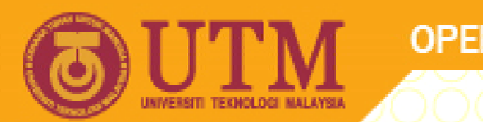

**OPENCOURSEWARE** 

#### **PROGRAMMING LANGUAGE 2 (SPM3112)**

# **VISUAL BASIC OBJECTS – PART 1**

NOOR AZEAN ATAN MULTIMEDIA EDUCATIONAL DEPARTMENT UNIVERSITI TEKNOLOGI MALAYSIA

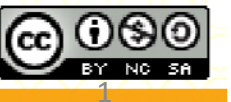

Innovative.Entrepreneurial.Global

ocw.utm.my

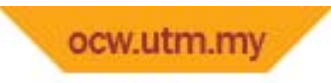

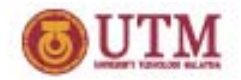

**Topics**

- **1. Button & label**
- **2. Text box**
- **3. Picture box & image**
- **4. Frame**
- **5. Option button and Check box**

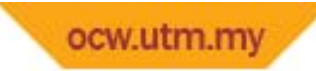

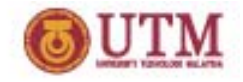

## **Form and Controls**

- $\bullet$ ■ Forms → provide the basis of the user interface for VB application.
- $\bullet$ **Controls**  $\rightarrow$  are added to a form so it provides the data and actions that are required.
- $\bullet$ **• Forms and controls**  $\rightarrow$  are actually two types of OBJECTs in VB.

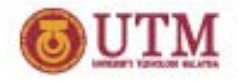

# **Form And Controls**

- An **OBJECT** is software *package*  $\rightarrow$  contains a collection of related procedures & data.
	- – also has *properties, methods* & *events.*
		- PROPERTIES  $\rightarrow$  attribute values of an object.
		- METHODS  $\rightarrow$  actually VB functions or procedures.
		- EVENTS  $\rightarrow$  pre-defined code that DEFINED an event.

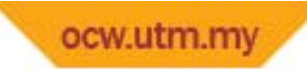

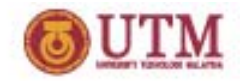

# **Toolbox**

- ToolBox provides user  $\rightarrow$  necessary controls.
- User  $\rightarrow$  click any control from toolbox to the selected area (form) in order to use it.
- ToolBox has 47 basic controls  $\rightarrow$  by default only the most used controls are listed in it.
- More controls can be added by Project>Components.

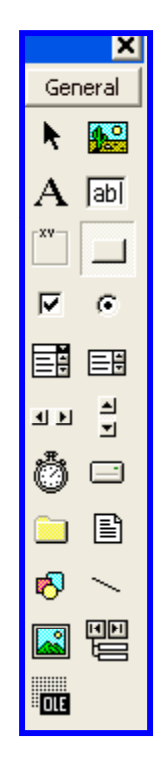

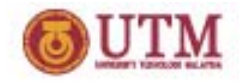

## **Command Button**

- Command Button (button)  $\rightarrow$  is used to activate action.
	- – $-$  also performs an immediate action when clicked.
- How to use button?
- •• How to change button title?
- $\bullet$ • Button condition?
	- Up ??
	- Down??
	- Disabled??
- How to change cursor?
- Tooltips text?

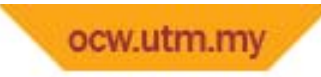

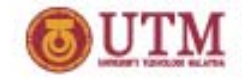

## **Command Button**

- Setfocus?
- •Gotfocus?
- Lostfocus?
- $\bullet$  *CommandButton.Caption <sup>=</sup> " " – will clear the content*
- *CommandButton.Caption <sup>=</sup> "Hello" – will assign hello*
- *CommandButton Caption CommandButton.Caption= 28 – will assign number*
- *End* same function as exit.

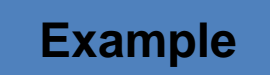

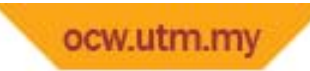

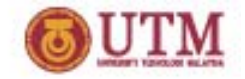

#### **Command Button Example**

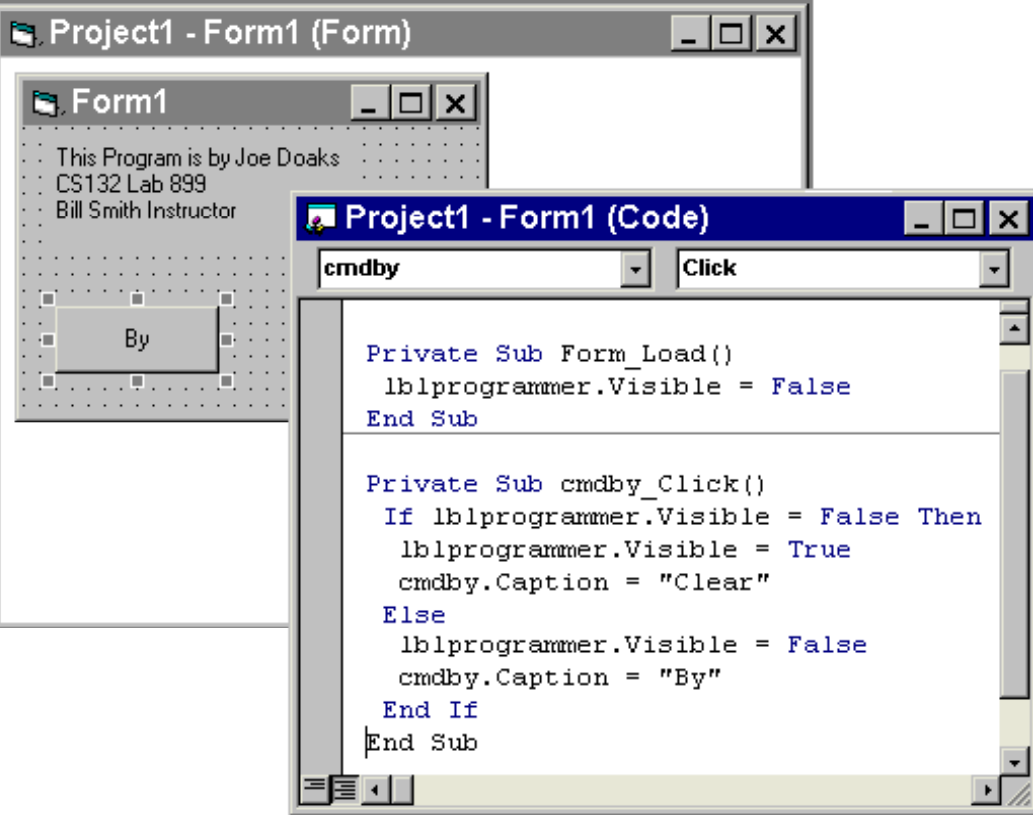

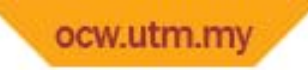

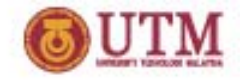

## **Command Button Example**

- $\bullet$  When program execution begins,
	- the system starts as in "**A**", when the "**commandby"** button is pressed the system goes to "**B**".
- Repeated pressing of the "**commandby"** button bounces the system between the two states.

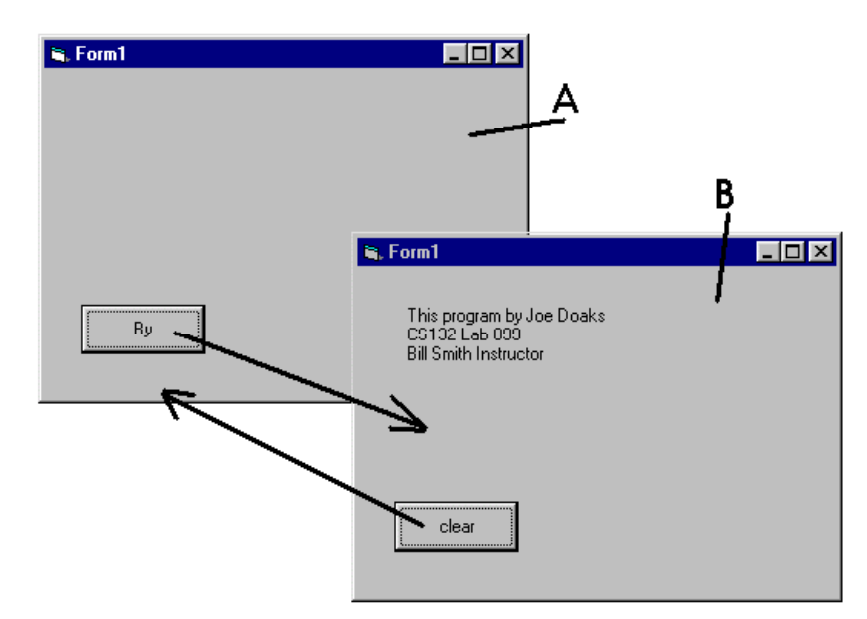

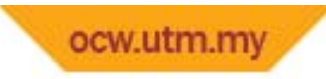

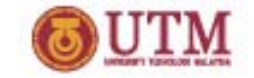

- Label control  $\rightarrow$  is use to display descriptive text to the user.
	- $\mathcal{L}_{\mathcal{A}}$  $-$  can not be edited during application's runtime.
- BackStyle
	- Opaque
	- Transparent
- Autosize
	- True
	- False

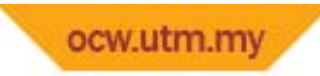

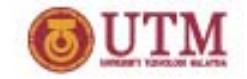

- The label control  $\rightarrow$  an object with 37 named Properties.
	- –— can adjust its size & position with the mouse.
	- can change its name its caption & visibility using the Properties window.

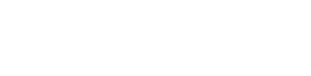

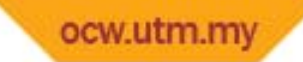

**UTM** 

(あ

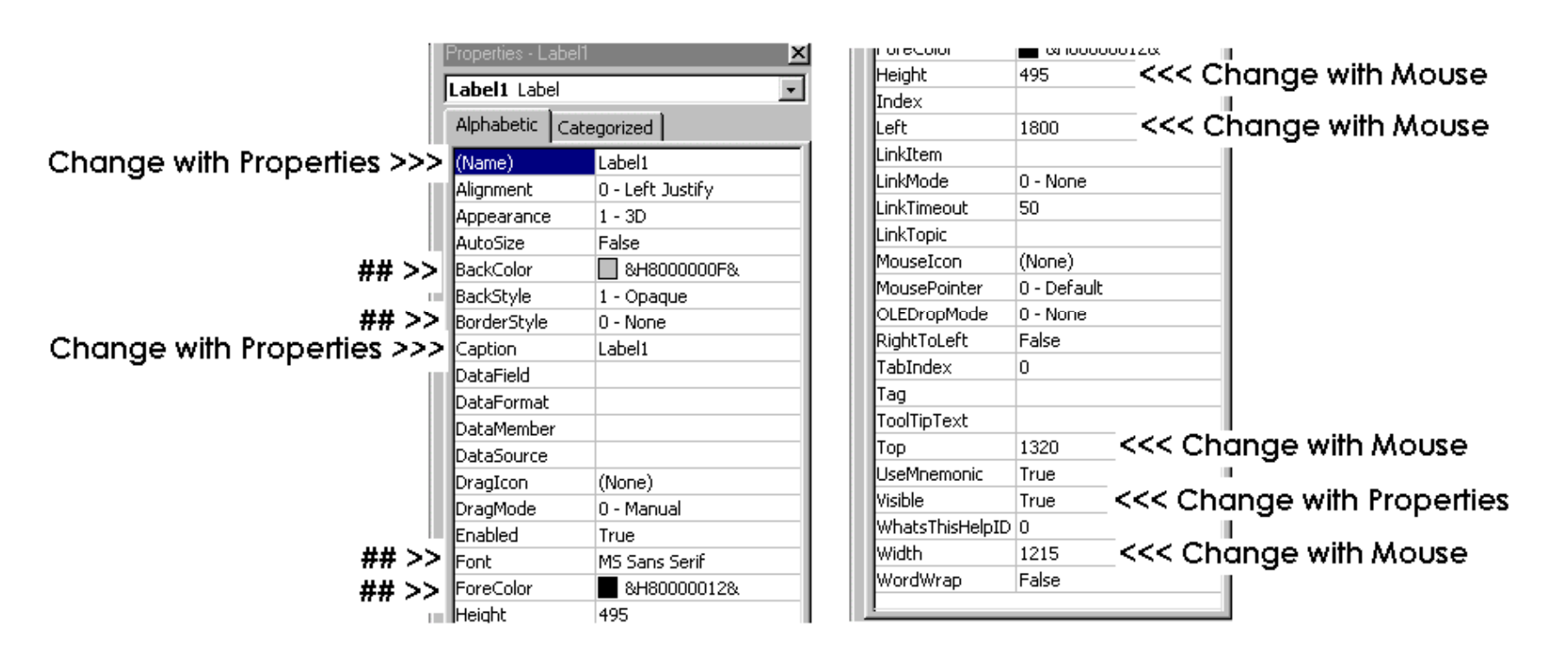

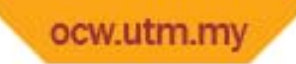

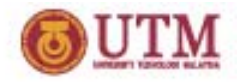

# **Good Programming Habit**

- **•** Labels →given a name that begins with "lbl".
- The **Caption** property  $\rightarrow$  can be anything
	- $-$  makes sense, eg. one or more words or symbols.
	- Caption : displayed for the user.
	- $-$  name : accessible to the programmer.
- The **Visible** property  $\rightarrow$  either True or False.  $-$  If false,  $\rightarrow$  label is not displayed.

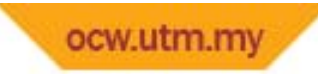

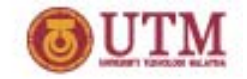

- Some of useful label properties and coding:
	- *AutoSize* <sup>=</sup> True
		- – $-$  reset label to the correct size to keep the whole text string visible.
	- *LabelName.Caption <sup>=</sup> " "*
		- will clear the content of label
	- *LabelName.Caption <sup>=</sup> "Hello"*
		- –will assign *hello* to label
	- *LabelName.Caption <sup>=</sup> 28*
		- –will assign *28 ( ) number)*to label

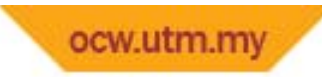

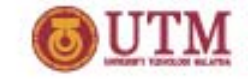

Some of useful label properties and coding:

- LabelName.Caption
	- ‐will change label title
- LabelName.backColor <sup>=</sup> RGB(R, G, B)

‐will give background color

```
RGB(255,0,0)=red,
RGB(0,255,0) = green,
RGB( 0, 0, 255)=blue
```
•LabelName.backStyle <sup>=</sup> 1 (for opaque), 0 (for transparent)

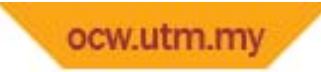

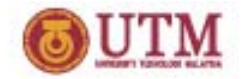

# **Textbox**

- Text box control  $\rightarrow$ 
	- – $-$  can do both : allowing the user to input data
	- – $-$  or displays output.
	- TextBox  $\rightarrow$  used to display and accept text strings.
	- Each text string  $\rightarrow$  captured as a Unicode character.
	- TextBox can be displayed
		- $-$  multiple line
		- $-$  can store up to 32K bytes of characters.
	- The text stringin a TextBox is shown in Text property.

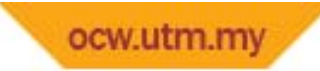

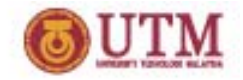

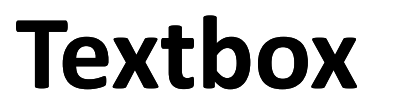

• The *text* property contains the string of text displayed by the text box.

– $-$  default this text can be edited by the user at runtime.

- Proper prefix for text box names  $\rightarrow$  txt.
- Text boxes DO NOT have Caption property.

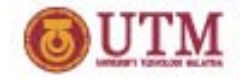

## **Picture Box & Image**

- PictureBox  $\rightarrow$  used to place a graphic image.
- The image can be <sup>a</sup> bitmap, jpeg, gif, icon or metafile.
- The proper prefix for picture box names is pct.
- What is the different between picture box and image?
	- No backcolor??

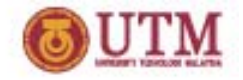

# **Picture Box & Image**

- When you have to use picture box and image?
- *LoadPicture("String")*
	- –– code for loading any pictures
- $\bullet$ *AutoSize*

– set as True will reset picture to the correct size to keep the whole picture visible.

•App.Path & "filename"

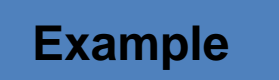

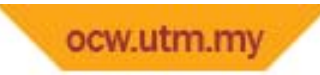

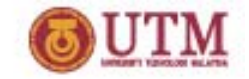

#### **Frame**

- Frames  $\rightarrow$  be used to group sets of controls.
- When place certain new controls on top of the frame  $\rightarrow$  they are automatically grouped together.
	- $-$  If controls are not on a frame they are grouped on a form.
	- VB allows transparent frame?

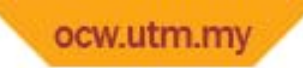

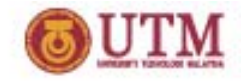

## **Option Button & Check Box**

- • Option button
	- Value: false or true
- Check Box
	- Value: 0 Unchecked
		- $\blacksquare$  $\blacksquare$   $\blacksquare$   $\blacksquare$   $\blacksquare$   $\blacksquare$   $\blacksquare$
		- $\blacksquare$ ■ 2 Grayed
- How to use them?

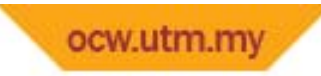

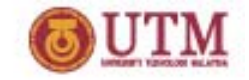

#### **Timer**

- Create a timer control using the Timer tool in the toolbox.
- Use a timer control  $\rightarrow$  process code at regular time intervals.
- Just simply set the control's  $\rightarrow$ Interval property to the length of the desired time interval : in milliseconds.

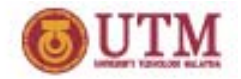

# **Using Timer**

- Then, set its Enabled property = True.
- The Enabled property
	- $-$  determines whether an object can respond to an event.
	- – $-$  tick event procedure tells the computer what to do after each time interval has elapsed.
- Now *‐ will display current date and time*